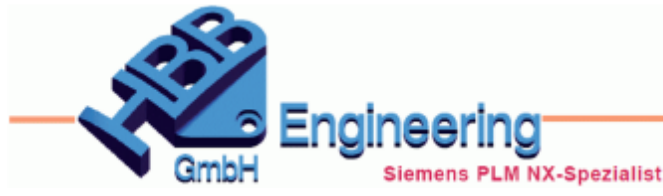

Version: NX1872 **Ersteller: Klemen Schüßler** Modul: Gateway

## *Begrüßungsseite (Welcome Page)*

## **Überarbeitet und Erweitert, Drei Bereiche: Highlights, Tips for Newcomers und What's New**

Die Begrüßungsseite (Welcome Page) wurde überarbeitet und beinhaltet nun drei Bereiche: *Highlights*, *Tips for Newcomers* und *What's New*

Der Bereich *Highlights* ist neu und beinhaltet eine Auswahl neuer Befehlen (vorher im Bereich What's New enthalten).

Neben diesen Befehlen befindet sich ein Fenster, in dem zu dem zuletzt ausgewählten Befehl ein Vorstellungsvideo angezeigt wird.

Unter dem Videofenster befinden sich Links zur online Dokumentation von NX, für nähere Informationen zu dem entsprechendem Befehl und zu allgemeinen Neuerungen der NX Version (What's New).

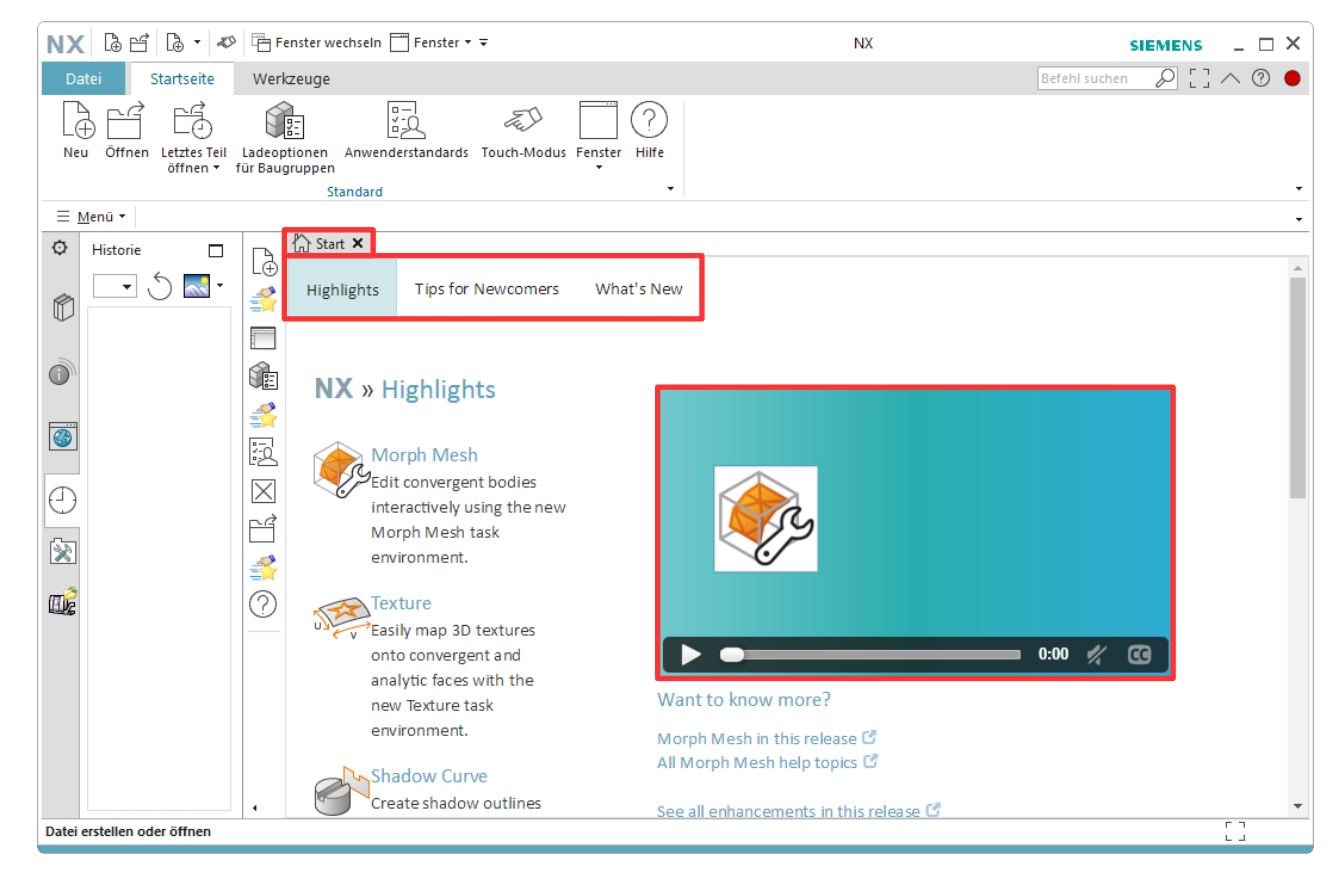

*© 1999 - 2020 HBB Engineering GmbH - All rights reserved*

Der Bereich *Tips for Newcomers* ist schon aus vorherigen NX Versionen bekannt.

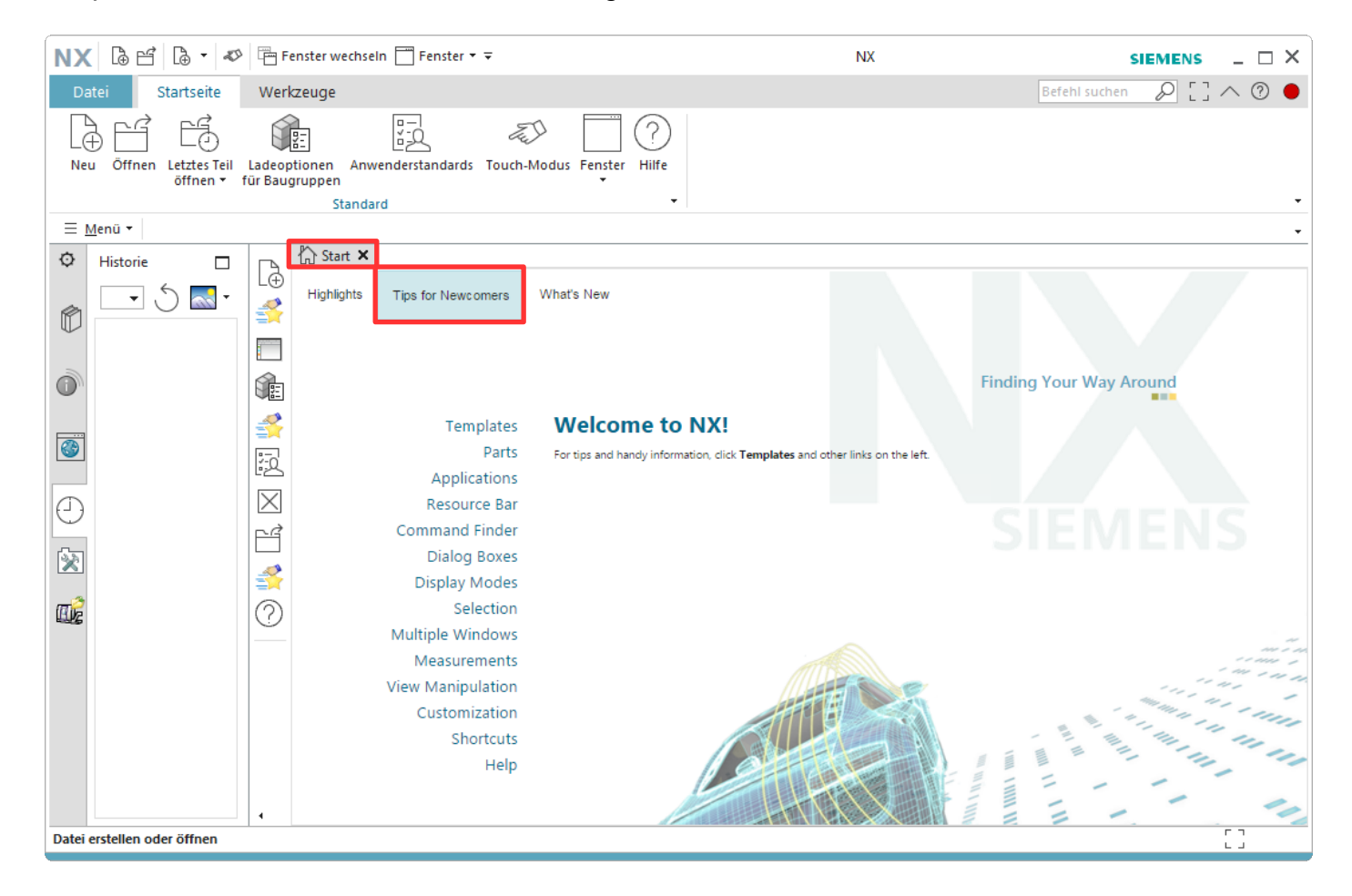

Der Bereich *What's New* wurde überarbeitet und beinhaltet nun eine Übersicht der Neuerungen und Änderungen der NX Version. Dieser Bereich gibt dem Anwender die Möglichkeit die Neuerungen zu Filtern, um relevante Neuerung zu betrachten.

Gefiltert werden kann einmal generell nach dem Produkt z.B. *NX for Design* (im oberen rechten Bereich) und über die einzelnen Suchfelder der Spalten *Area*, *What's New* und *Commands*.

Im oberen rechten Bereich befindet sich die Option *Highlight* mit der das hervorheben (highlight) von Befehlen in der Oberfläche aktiviert und deaktiviert wird.

Die Hervorhebung äußert sich durch einen roten Punkt mit blauer Umrandung in der oberen linken Ecke der Befehle.

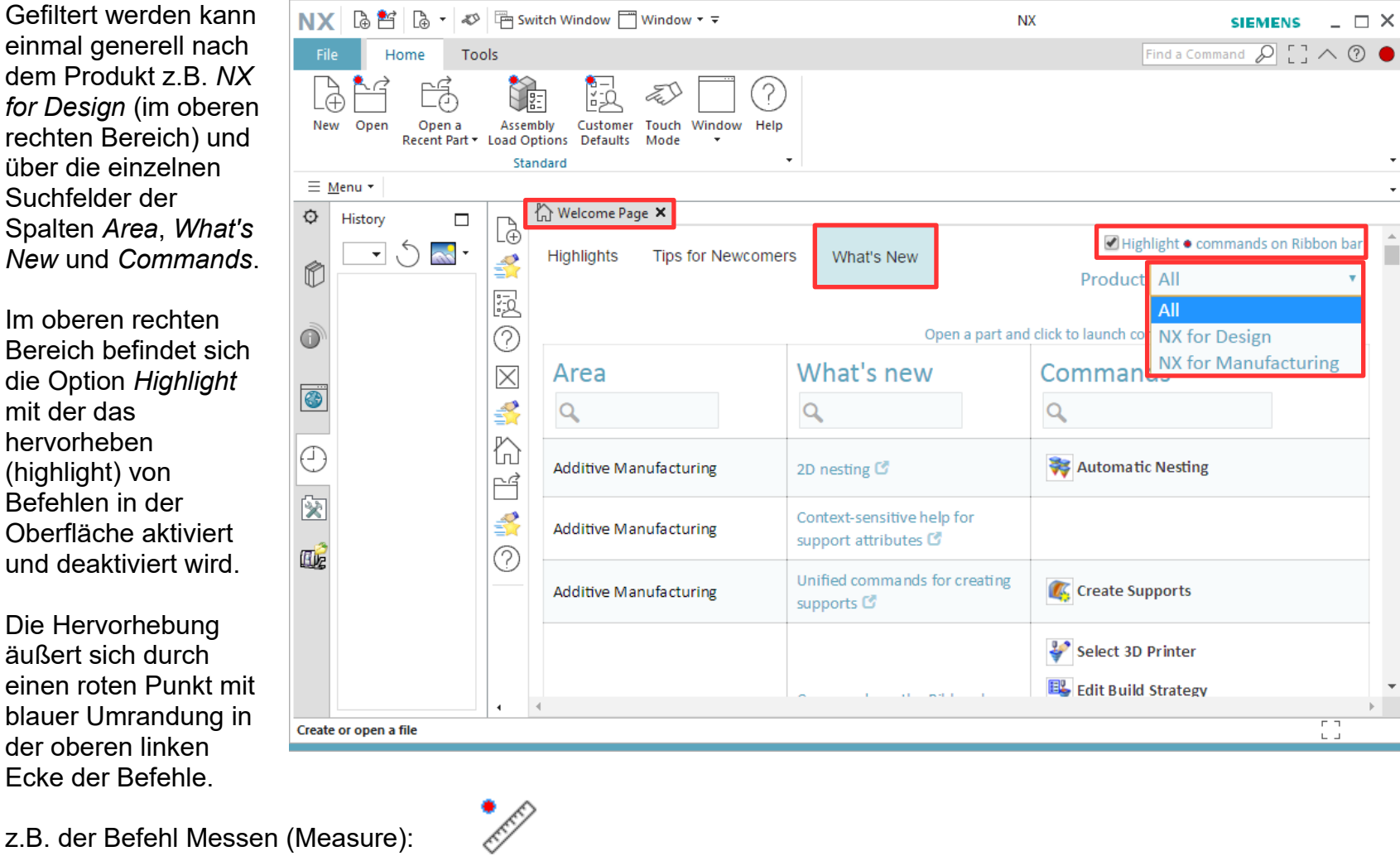

Measure